## **Downloading a PDF from Canvas to open in OrbitNote**

## *\*The PDF needs to be a text based (accessible) PDF. This won't work for image PDFs.*

1. Open Canvas through the school or district website <https://www.comoxvalleyschools.ca/>

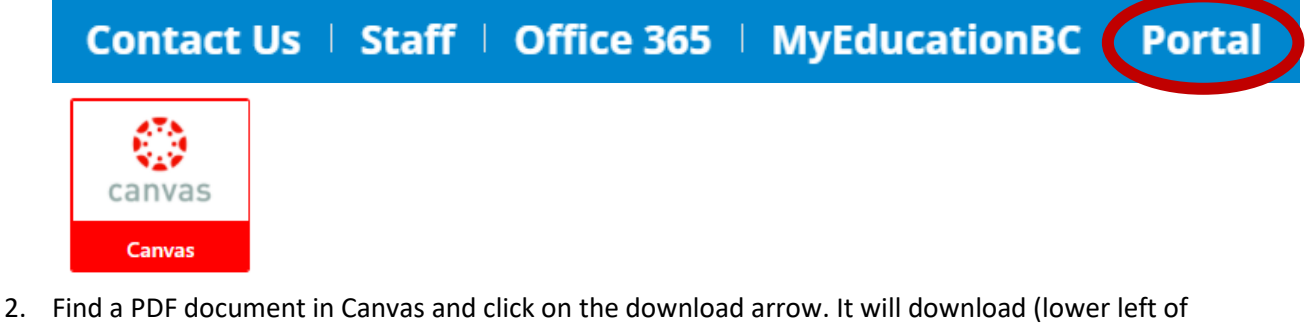

the screen).

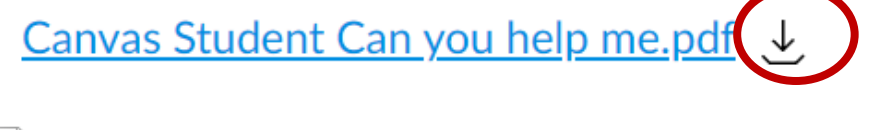

Canvas Student Ca....pdf

3. In Chrome or Edge browser click the **OrbitNote extension** . Select **Choose File** and navigate to your **Downloads** or to where a PDF file is saved on your desktop. Click **Open**.

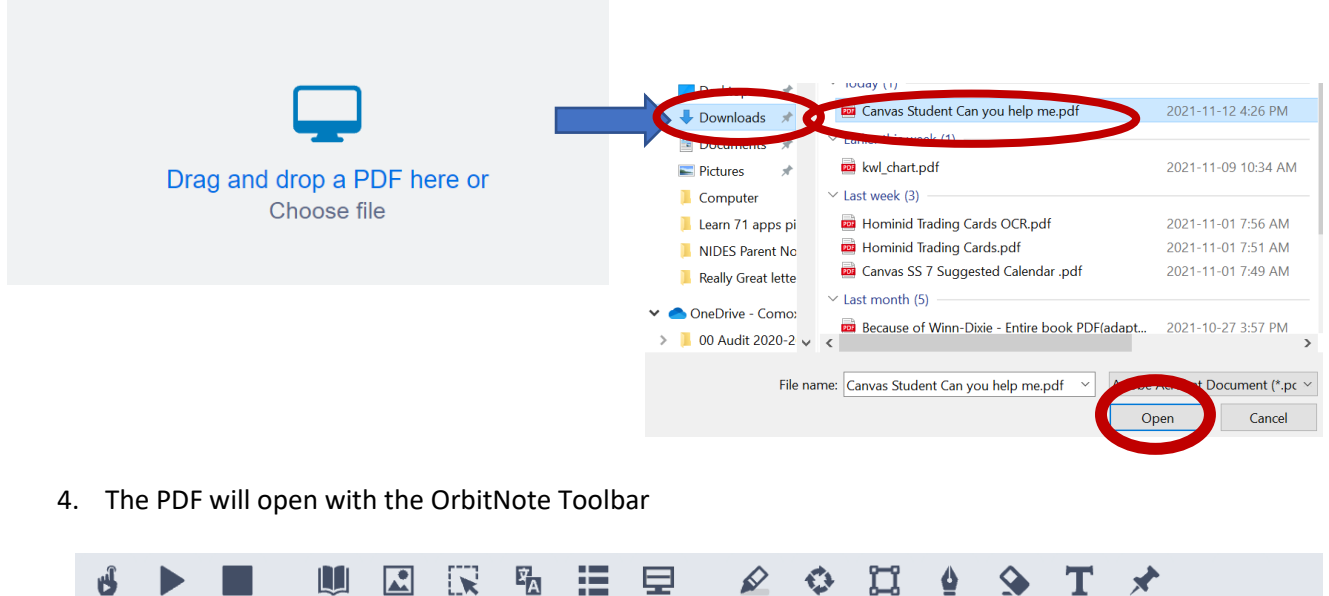

Refer to the *Saving/ printing an OrbitNote PDF document with annotated text input* to find out how to save your new document.